# **『ケアプランデータ連携システム』 の周知広報について**

#### 国民健康保険中央会 保健福祉部 介護保険課

2023年12月6日

### 1. 『ケアプランデータ連携システム』の現状

#### 2. システムの利用にあたって

- 3. サポートサイト・コールセンターについて
- 4. 周知用コンテンツの紹介
- 5. 周知のお願い

## (参考) ケアプランデータ連携システム操作手順

#### **1. 『ケアプランデータ連携システム』の現状について**

> 現在の利用事業所数は?

対象事業所数全体からの割合は?

8,238件

$$
4.6\%
$$

#### **(2023年11月6日時点)**

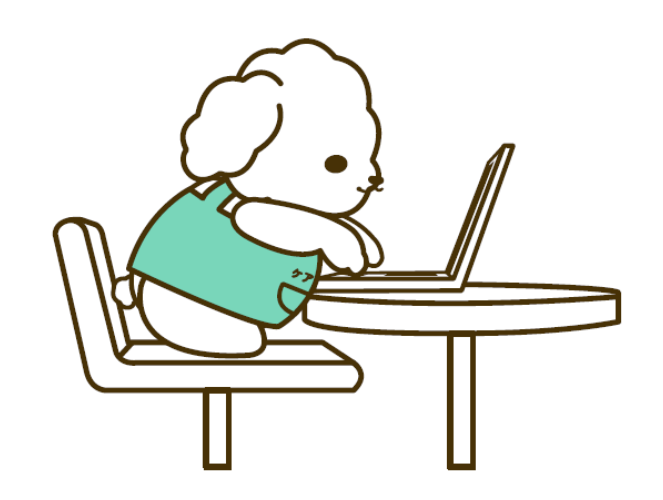

### **1. 『ケアプランデータ連携システム』の現状について**

#### **都道府県別の利用申請状況及び事業所数からみた割合**

**2023年11月6日 時点**

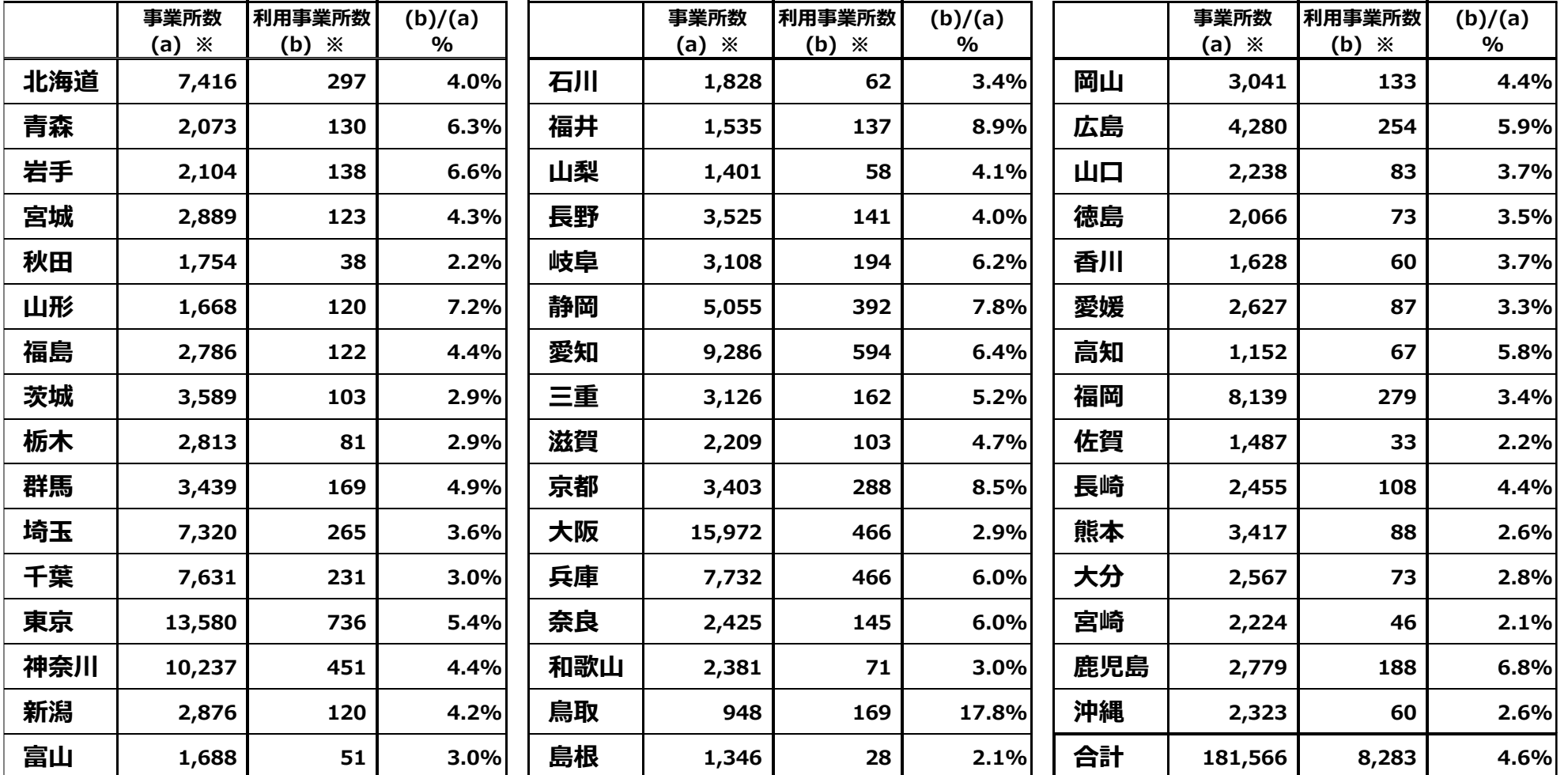

**※事業所数(a)は、中央会で把握できる事業所番号による事業所数となっています。**

**※利用事業所数(b)は、WAMNETに掲載しているケアプランデータ連携を利用している事業所数です(2023年11月6日時点)**

# **2. システムの利用にあたって**

介護事業所が利用するためには、以下のような準備が必要となります。

- 利用申請する前の確認事項 ・介護ソフトがケアプランデータ標準仕様に対応 ・送受信する相手側もデータ連携システムを利用
- システム利用時に必要となるもの ・システム環境 PC (Windows10以上)、インターネット環境 ・電子請求システム用ID・パスワード ・電子証明書orケアプラン証明書

▶ 利用の費用 ライセンス料 年間 21,000円

# **2. システムの利用にあたって**

#### 導入から利用開始までの流れを、「ケアプランデータ連携システム導入フロー」としてまと め、後述する専用サポートサイト及び国民健康保険中央会HPに掲載しています。

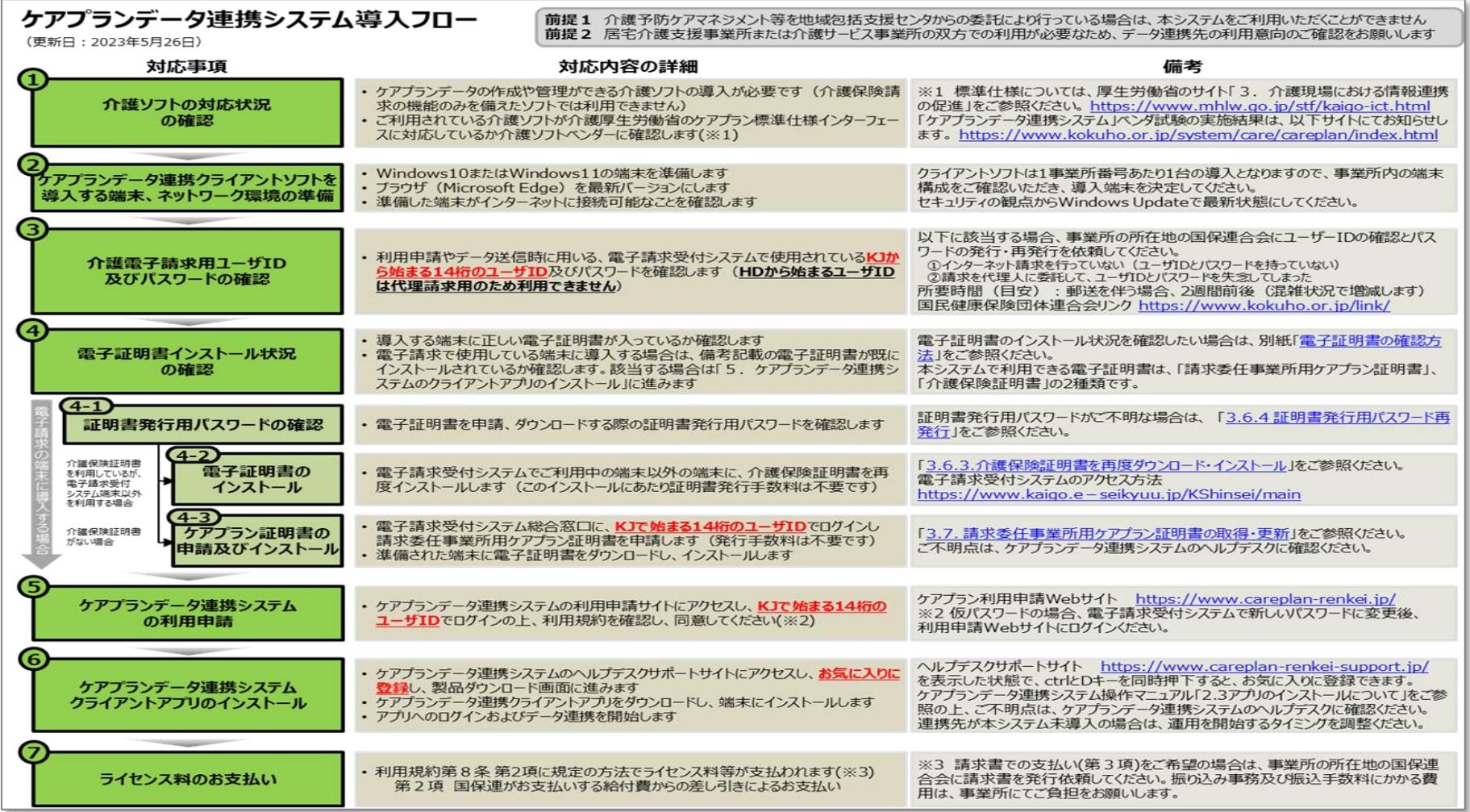

# **3. サポートサイト・コールセンターについて**

#### **事業所様の導入支援としてサポートサイト、コールセンターのご用意がございます。 ヘルプデスクサポートサイト**

・システム利用申請やアプリケーションのダウンロードのリンクを掲載 ・ケアプランデータ連携システムに関する最新のお知らせのご案内、 説明資料やプロモーション動画等を掲載

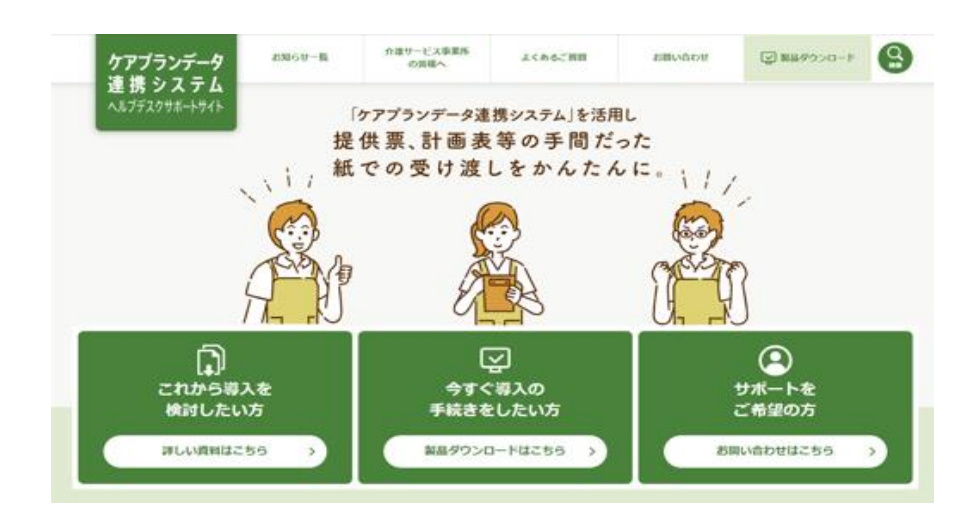

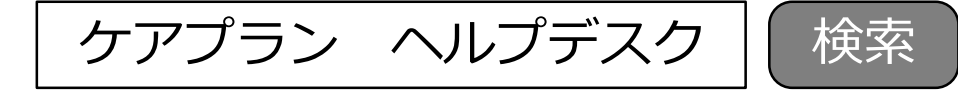

サイトリンク: https://www.careplan-renkei-support.jp/

#### **3. サポートサイト・コールセンターについて**

#### **連携可能な介護ソフト一覧(ベンター試験完了企業一覧)は、サポートサイトページ 内にございます。**

ベンダー試験完了企業一覧

現在、すべての項目においてペンダー試験が言了している皆様です。

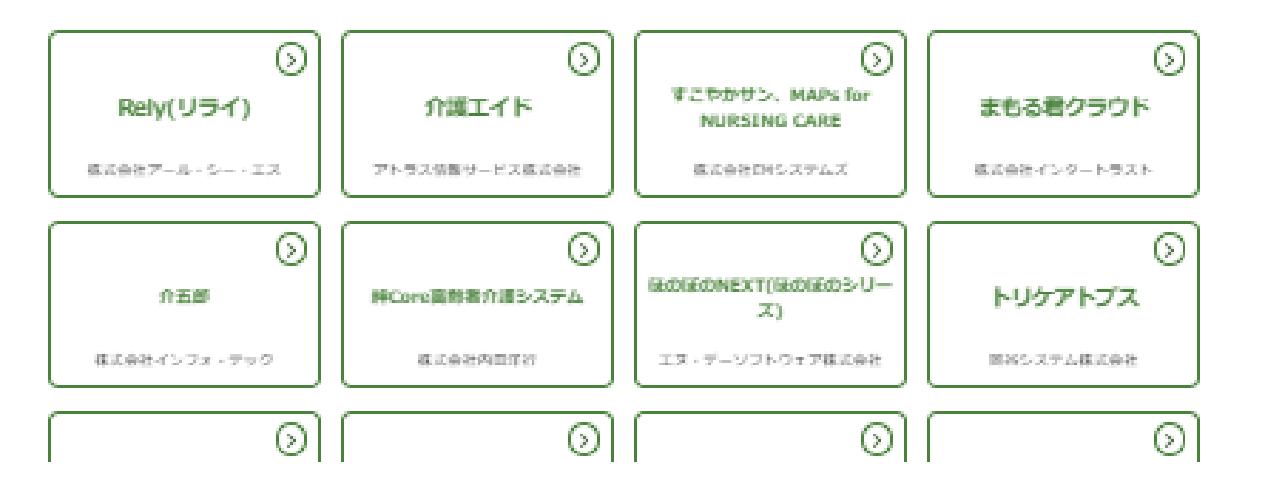

**ヘルプデスクサポートサイト** → **「メニュー」** → **「介護サービス事業所の皆さまへ」**の順 にクリックいただき、表示されたページの下部にございますので、スクロールしてご覧ください。

### **3. サポートサイト・コールセンターについて**

#### ■**コールセンター**

介護事業所様からのさまざまなご質問やご要望に対応するために、コールセンターを開設しております。 なお、ご質問内容について即答できない場合は、コールバックにて対応させていただきます。

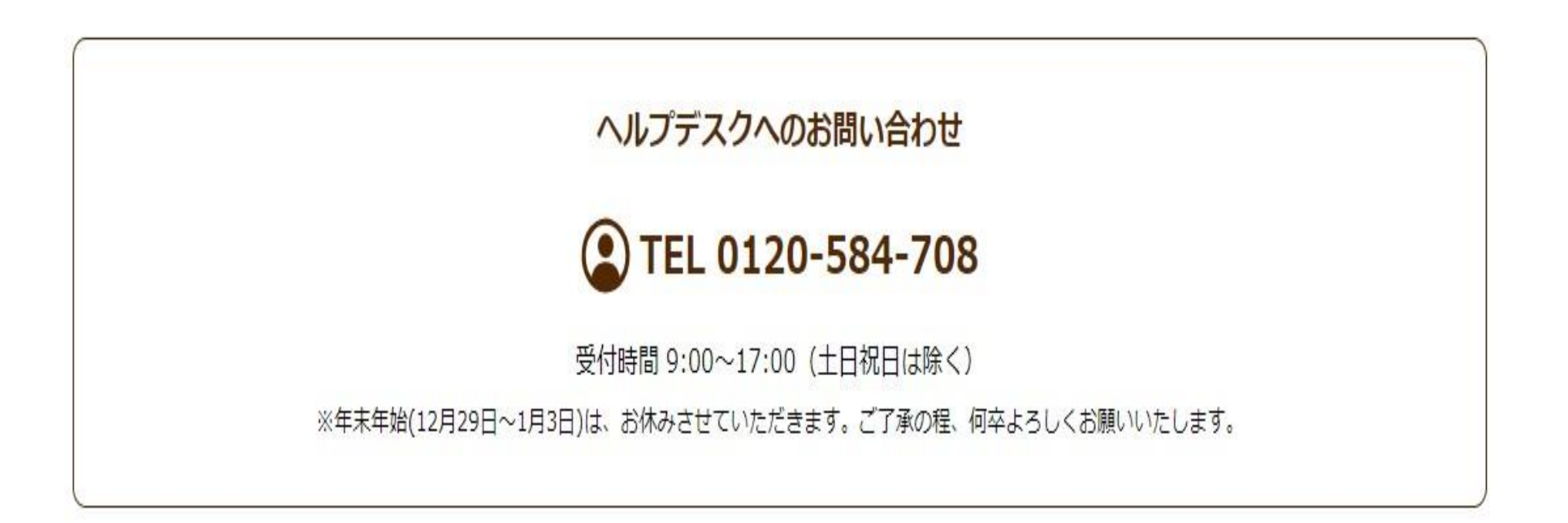

### **4.周知用コンテンツの紹介**

#### ■ サポートサイトにダウンロードコンテンツをご提供する予定です。是非ご活用ください。

#### **ダウンロードコンテンツ ※1月掲載予定**

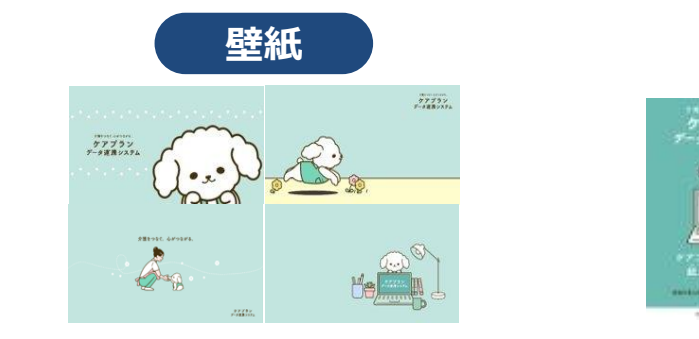

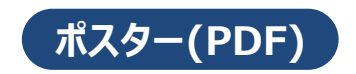

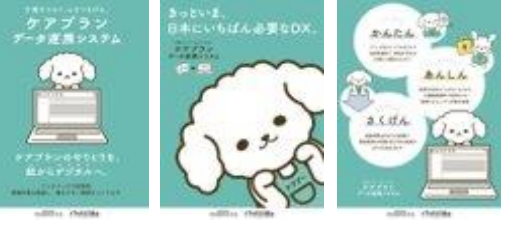

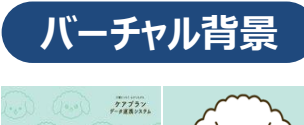

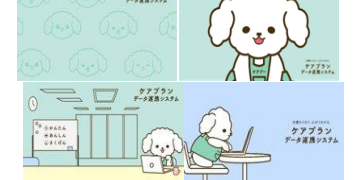

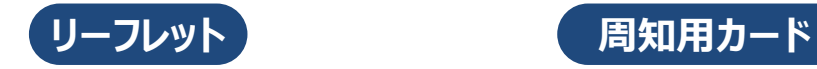

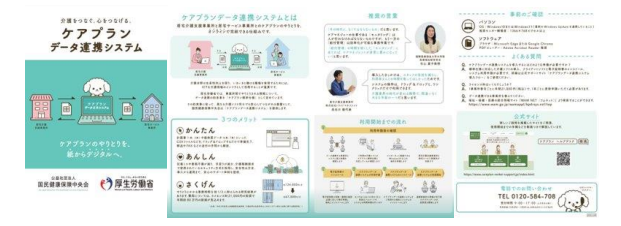

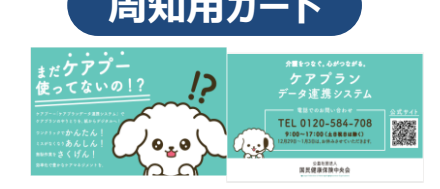

### **4.周知用コンテンツの紹介**

#### **ご希望の自治体様に、紙ポスターをご提供します。(先着順・申込制・1セット限り)**

**紙ポスター(B2サイズ 2種類1セット)**

※数に限りがあるため、先着順となりますことご了承ください。

**詳細については、改めて「提供についてのご案内」を連絡をいたします。**

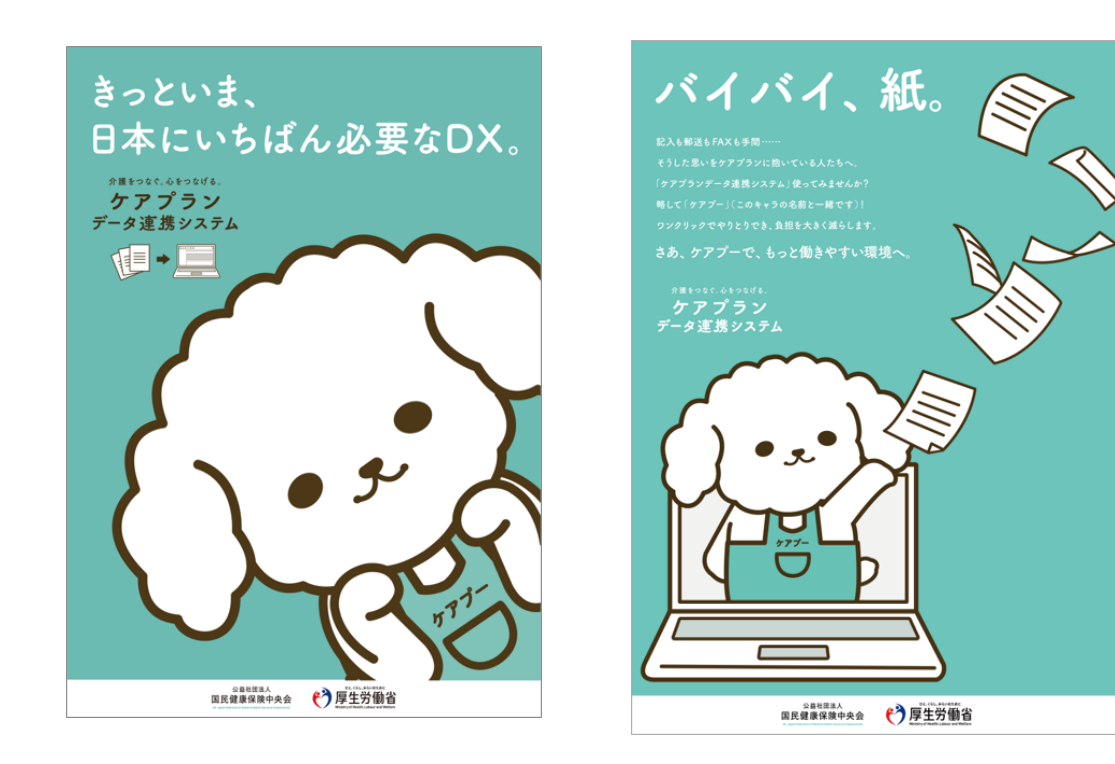

#### **5.周知のお願い**

■普及促進事業の実施について

様々なコンテンツや資料を、サポートサイトに掲載しておりますので、事業所への配 布や自治体の窓口などへポスター配置していただき、普及促進への実施のご協力を よろしくお願いいたします。

■地域包括支援センター導入検討

現在、「介護予防支援」等の地域包括支援センターから、居宅介護支援事業 所への委託により行っている場合については、本システムでの連携対象外となっていま すが、令和6年度に、連携に対応することを予定しております。

今後、地域包括支援センターでも、介護現場における生産性向上に向けた取り組 みとして、ケアプランデータ連携システムの導入も検討していたければと思います。

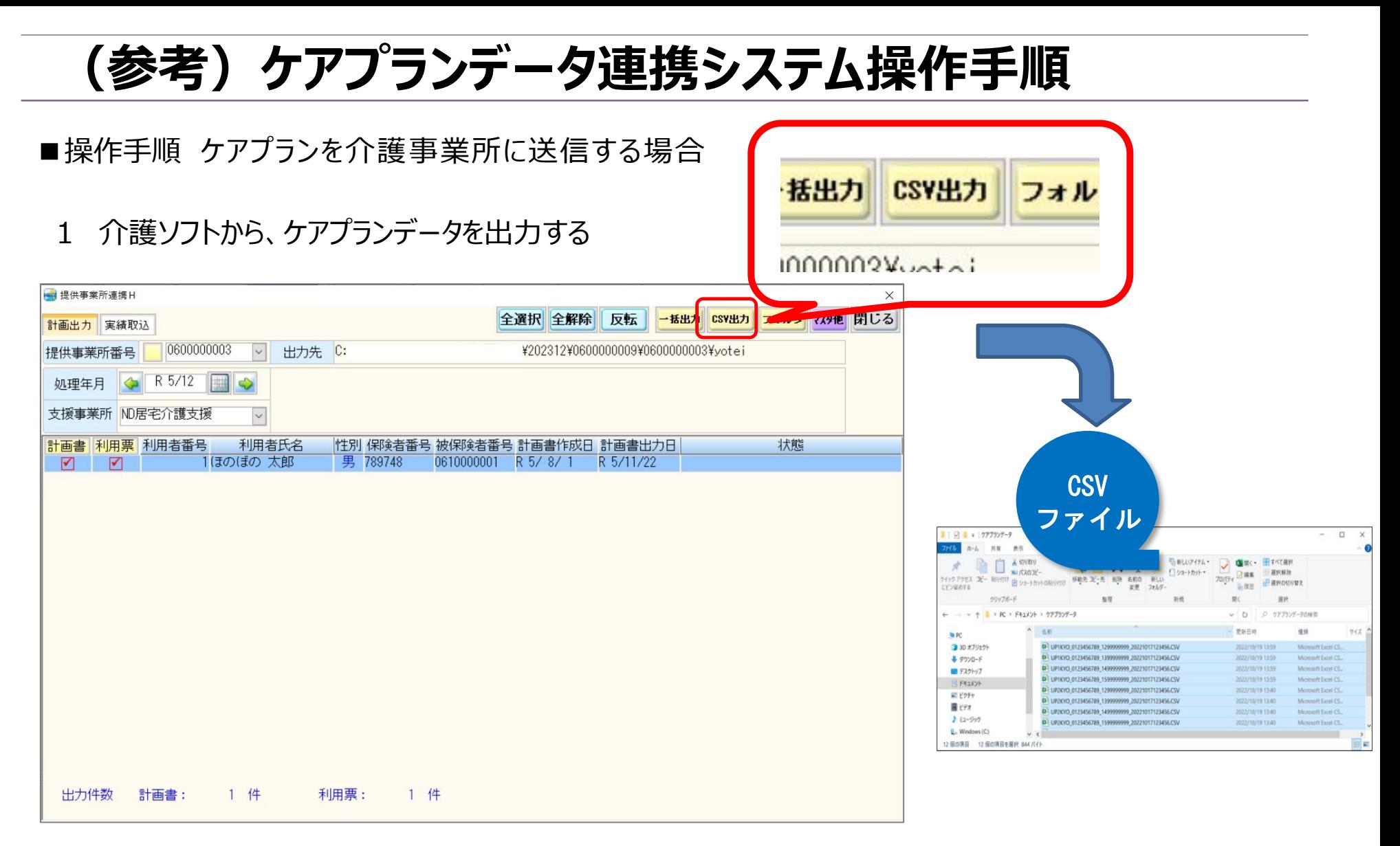

※介護ソフトからの出力画面は、参考画面ですので、実際は各介護ソフトの仕様により、異なります。

### **(参考)ケアプランデータ連携システム操作手順**

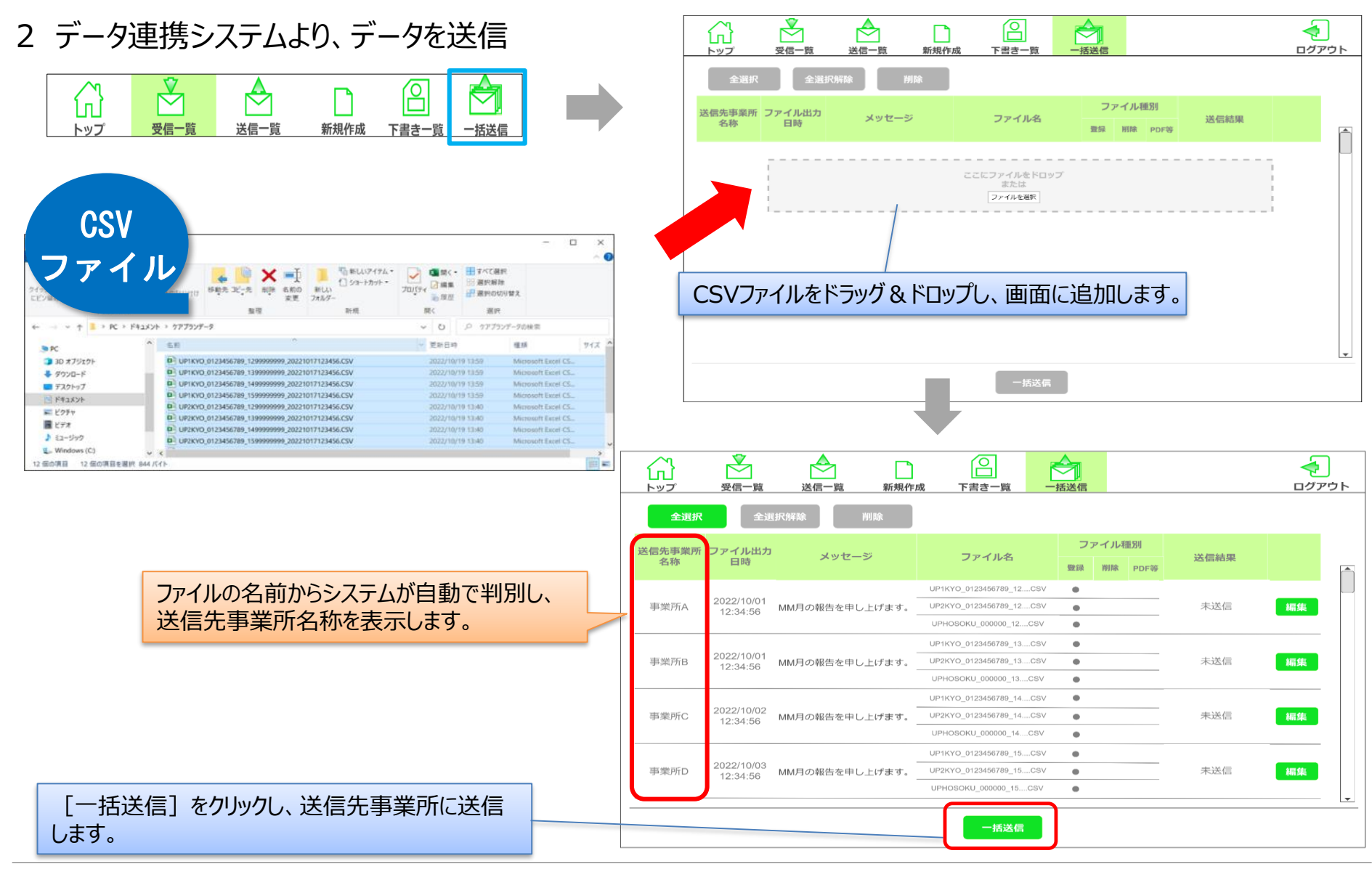

 $-13 - 13$ 

### **(参考)ケアプランデータ連携システム操作手順**

#### ■操作手順 ケアプランを受信する場合

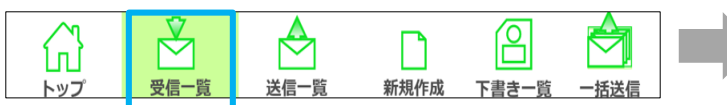

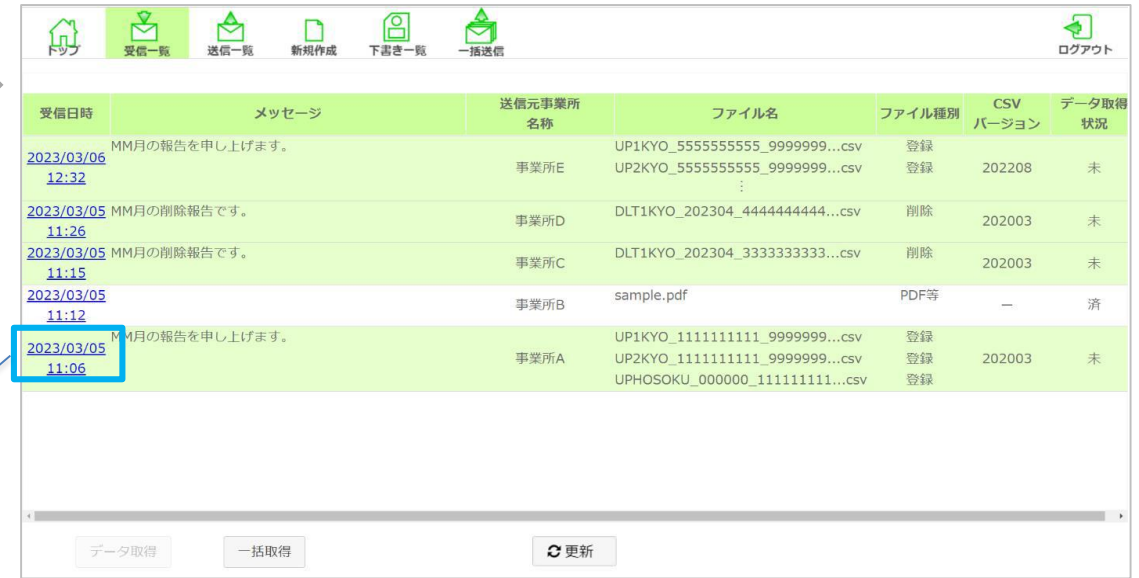

新着のケアプランデータをご利用のPCにダウンロー ドするため、リンク(更新日時)をクリックし、詳細 画面にアクセスします。 なお、新着情報は薄い緑の背景色、ケアプラン データをPCにダウンロードした情報は白い背景色 で表示します。

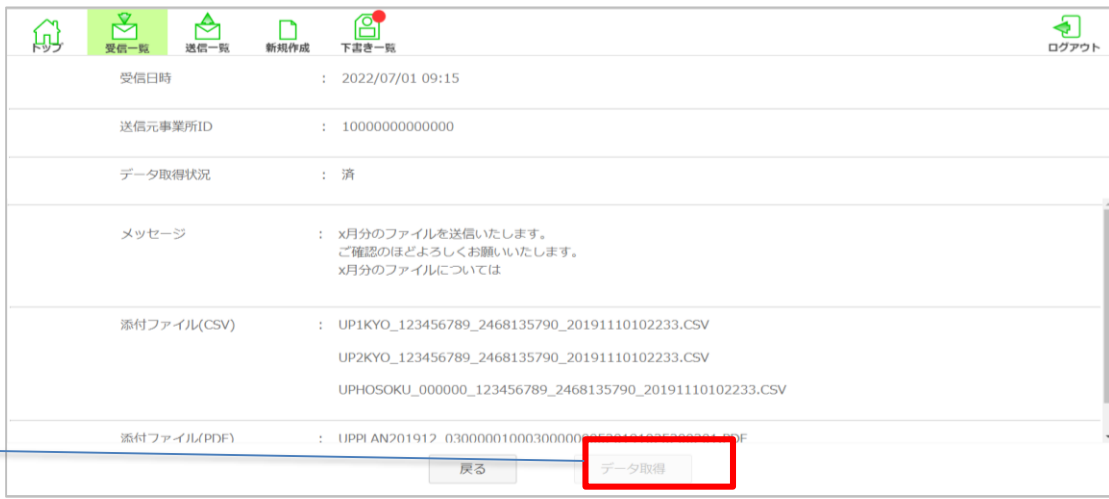

「データ取得」ボタンをクリックし、相手先事業所か ら送信されたケアプランデータ等をPCにダウンロード します。 ダウンロード先は表示される画面で任意の場所を 指定します。